# Smile to Smile のご案内

「Smile to Smile」は、シルバー人材センターの会員がセンターからのお知らせや 就業情報などをパソコンやスマートフォンから閲覧することができるサイトです。 便利な機能がたくさんありますので、ぜひ登録してご利用ください。

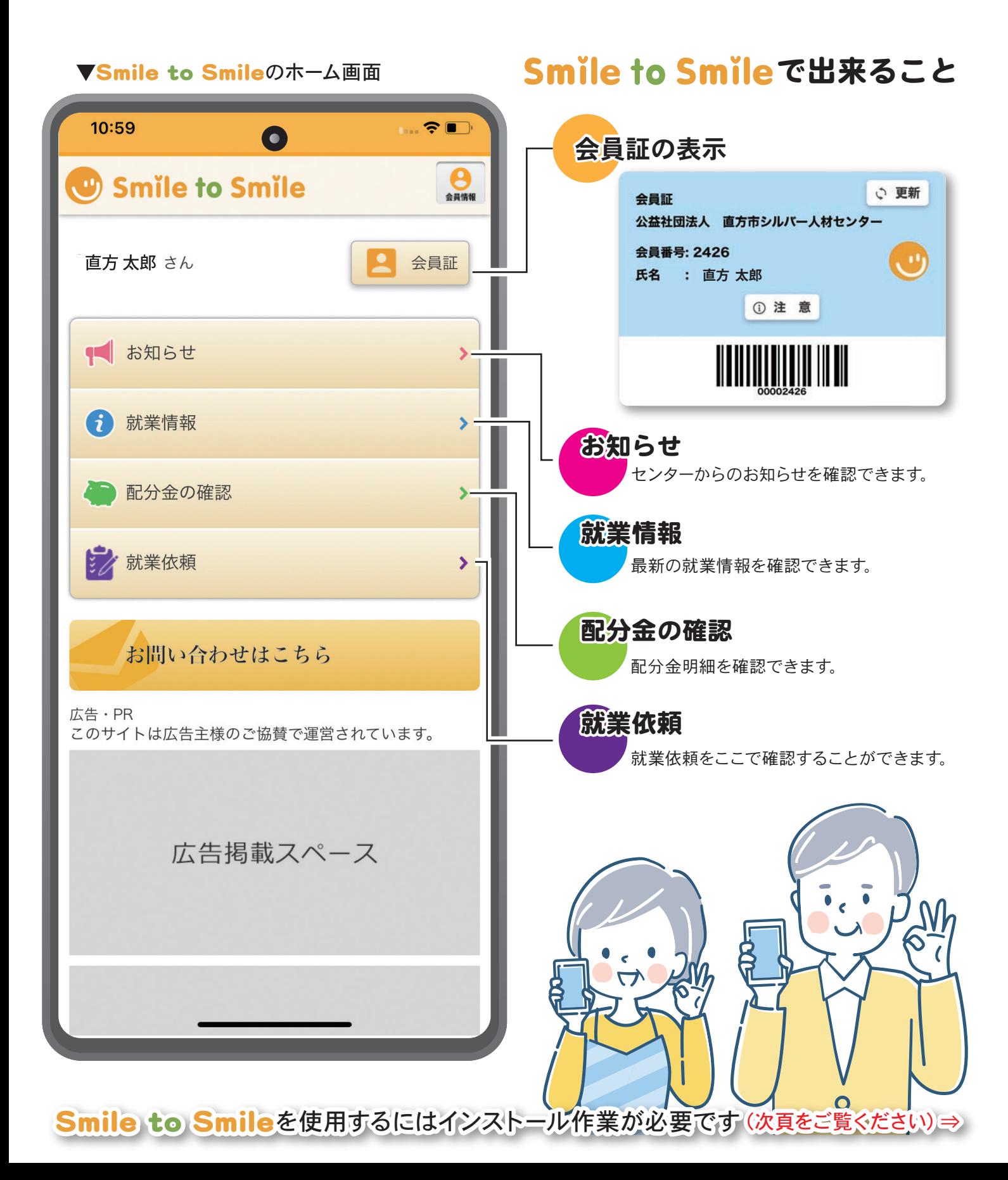

## 39 Smile to Smile の初期登録手順

初回設定ログインの方法をご案内します。

### まず、ご進備を! 1.スマホで受信できるメールアドレス 2. ご自身で設定するパスワード

## ログインしましょう!(方法は2種類)

### ①ショートメールを受け取ってログインする方法 2 1914 864%  $13.28 \times 0.07$  $+ 36.198 \times 0.649$ 13:30 × 四四 ·  $+ 30.19148639$  $\overline{v}$ mm ·  $\leftarrow \bigoplus_{n=1}^{\infty} 050549141...$  $\binom{10}{10}$  050549141... e  $\hat{O}$  a s22s.jp/auth,  $\oint$   $\bigcirc$  i  $\hat{O}$  a s22s.jp/auth,  $\hat{\Psi}$   $\hat{\mathbf{\Theta}}$  : 4月の選挙公報配布、おつ 4月の選挙公報配布、おつ Smile to Smile Smile to Smile かれさまでした。 かれさまでした かれさまでした。<br>予告していました「ゴミの<br>出し方小冊子」の配布の準<br>備ができましたので、<u>5/11</u><br>(木)から地図等と配布物 <sub>るれとよくした。</sub><br>予告していました「ゴミの  $BAXYID$  $\overline{H H A \vee R}$  $6:34$ 出し方小冊子」の配布の準 A 40145588<br>MONTE BEAT 備ができましたので、5/11 46000112345 ー<br>ハイフン (-) を除いて、数字のみ (木) から地 麻を開始いたします パスワード パスワード IDとパスワードは  $\sqrt{2855669}$ リンク先を開く 表示する 表示しない メモしておきましょう  $\bullet$   $\bullet$   $\bullet$ コピー ログイン ログイ  $P$   $O$   $P$  $\alpha$  $\otimes$   $\Box$   $\circ$ ●パーソナルノートへの登録 パスワードを忘れた方  $\bullet$ https://www.s22s.ip  $22s$  in  $\circ$  $\bullet$ **Pa** ID: 40145588 D : 4014  $\overline{A}$  $5$  $6<sup>1</sup>$  $\overline{1}$ パスワード: <u>y2855669</u> パスワー y2833343 ●よくあるご質問 68 :: 09 メッセージ(SMS)を送信 初めての方のログインIDとパスワ - ドは事務局から送付されている 1 2 3 4 5 センターから メールを確認し、 「リンク先を開く」を ログイン画面が メールに記載の ショートメールを 赤で囲まれた部分を タップします 表示されます ID とパスワードを 送信します 表示させタップします 入力しログイン

## ②ログイン ID・パスワード通知書でログインする方法

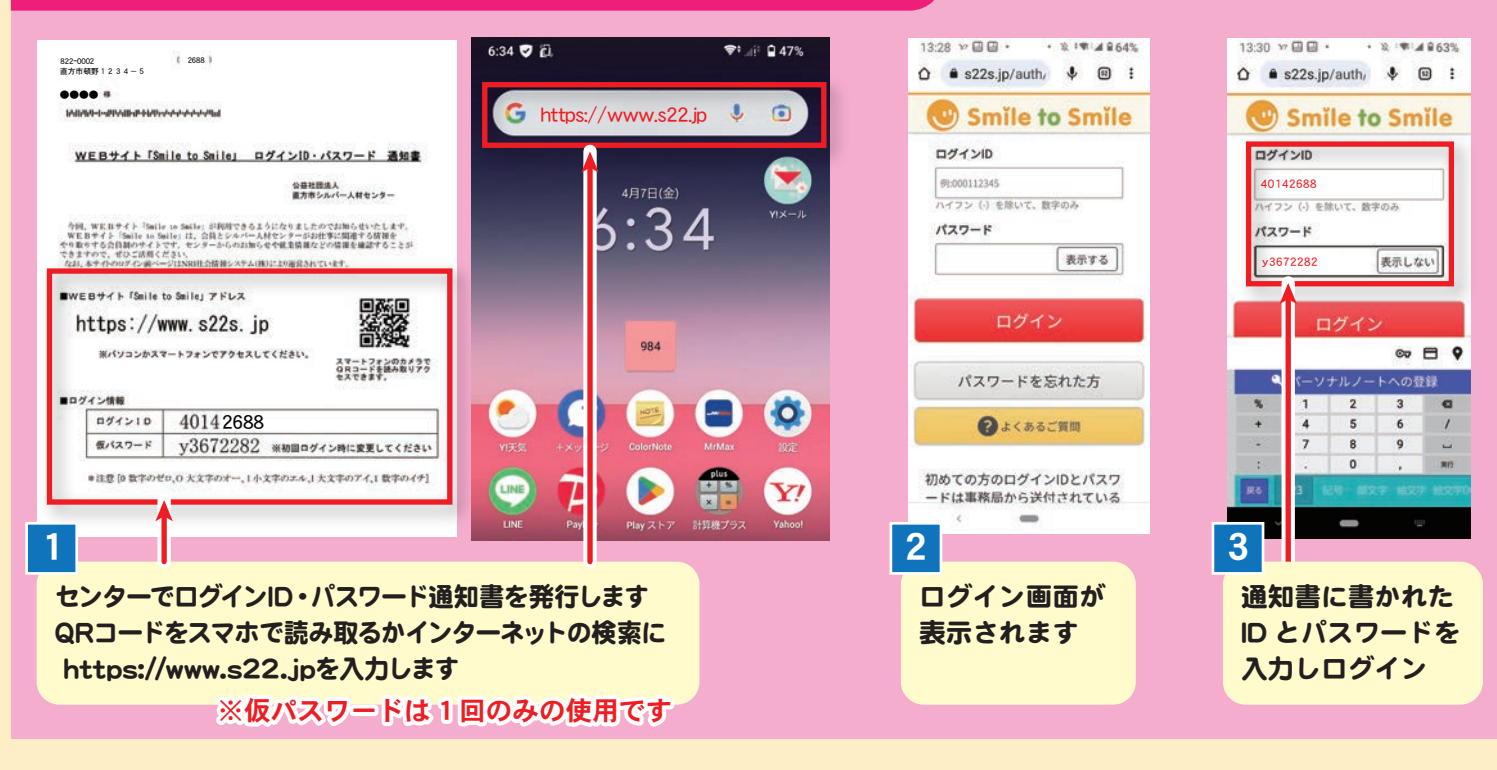

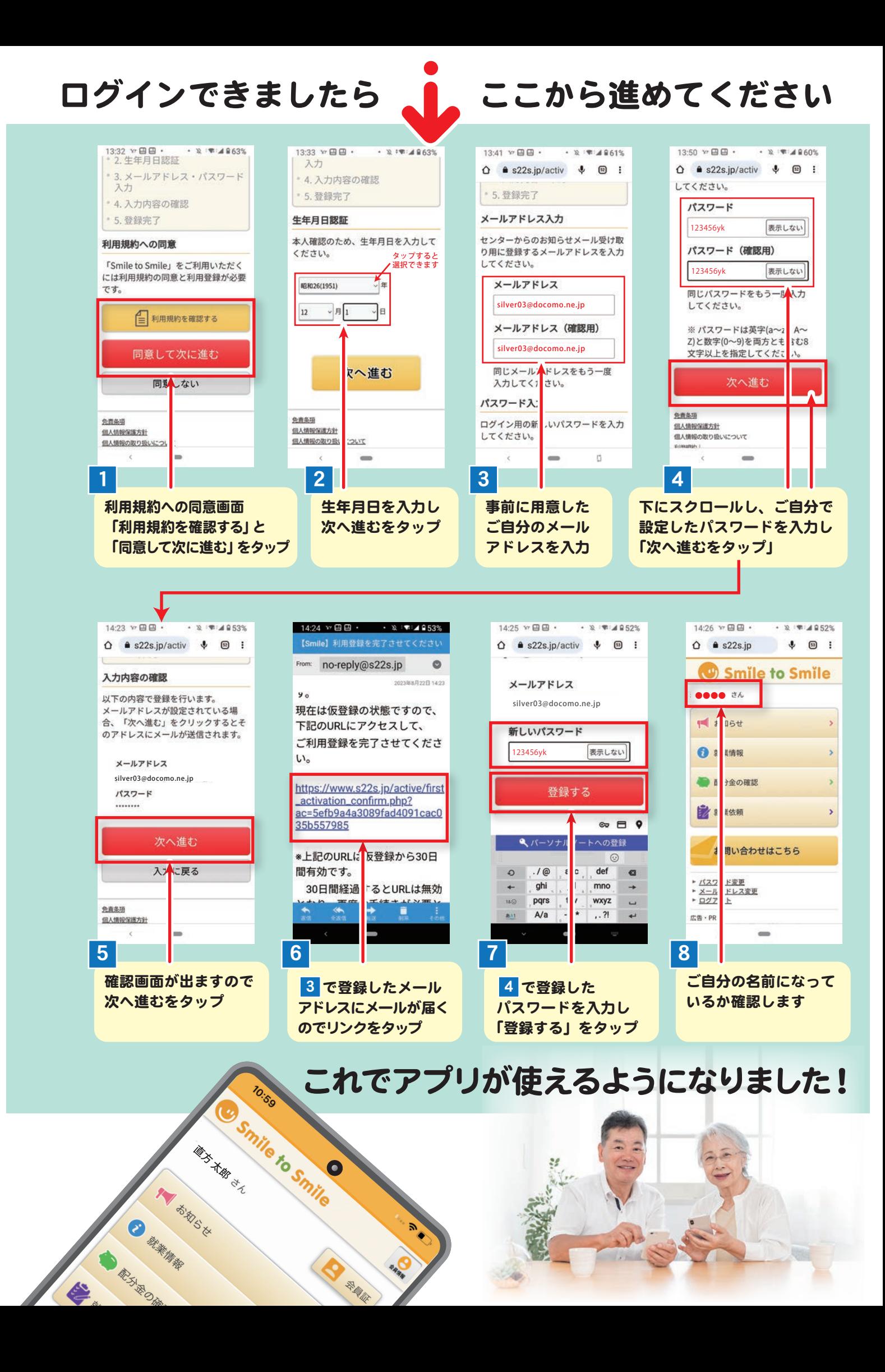

## アイコンをホーム画面に追加しましょう!

毎回検索しなくて済むようになります。

## アンドロイドの場合

 $\mathbf{u}$ 

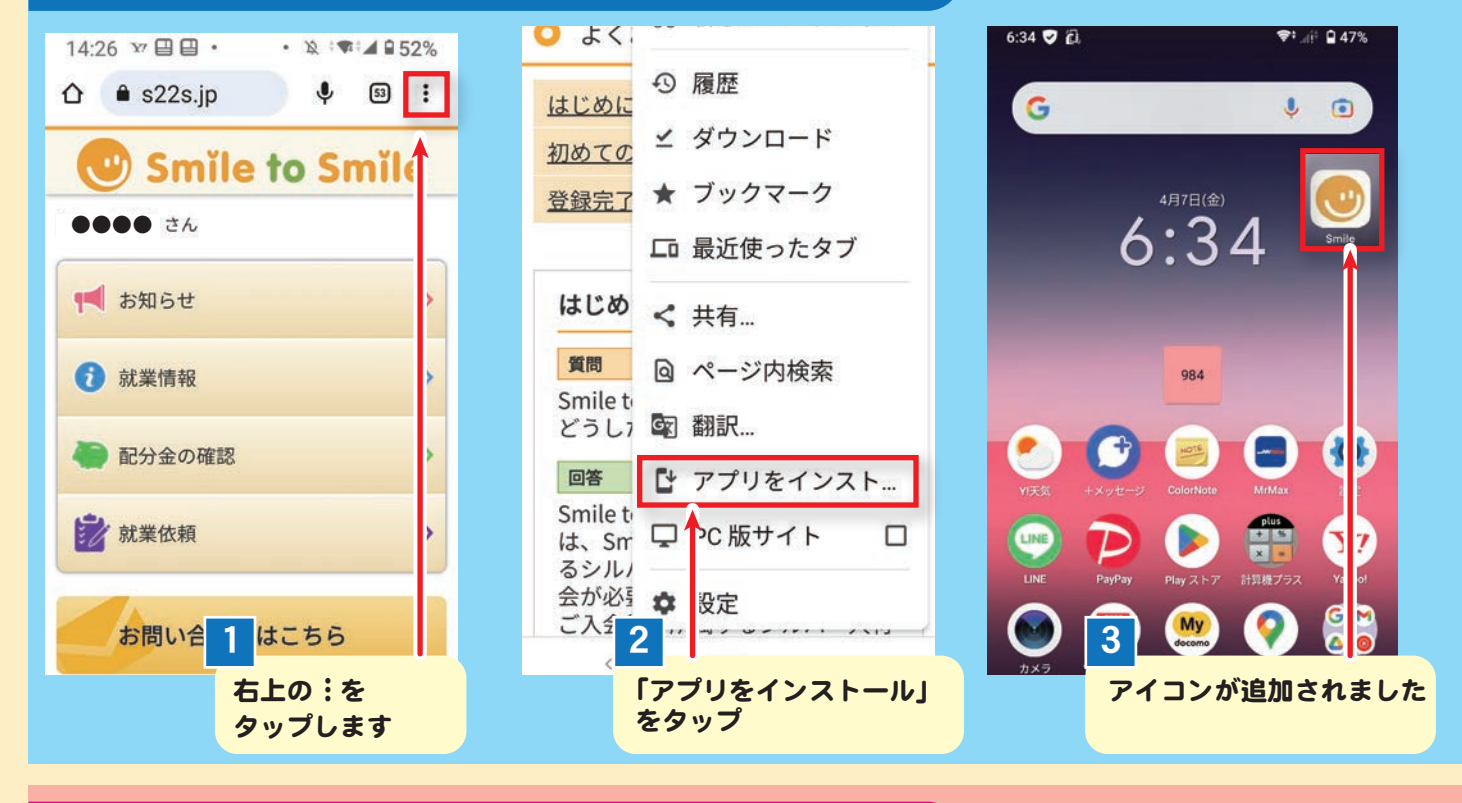

## アイフォン(iPhone)の場合

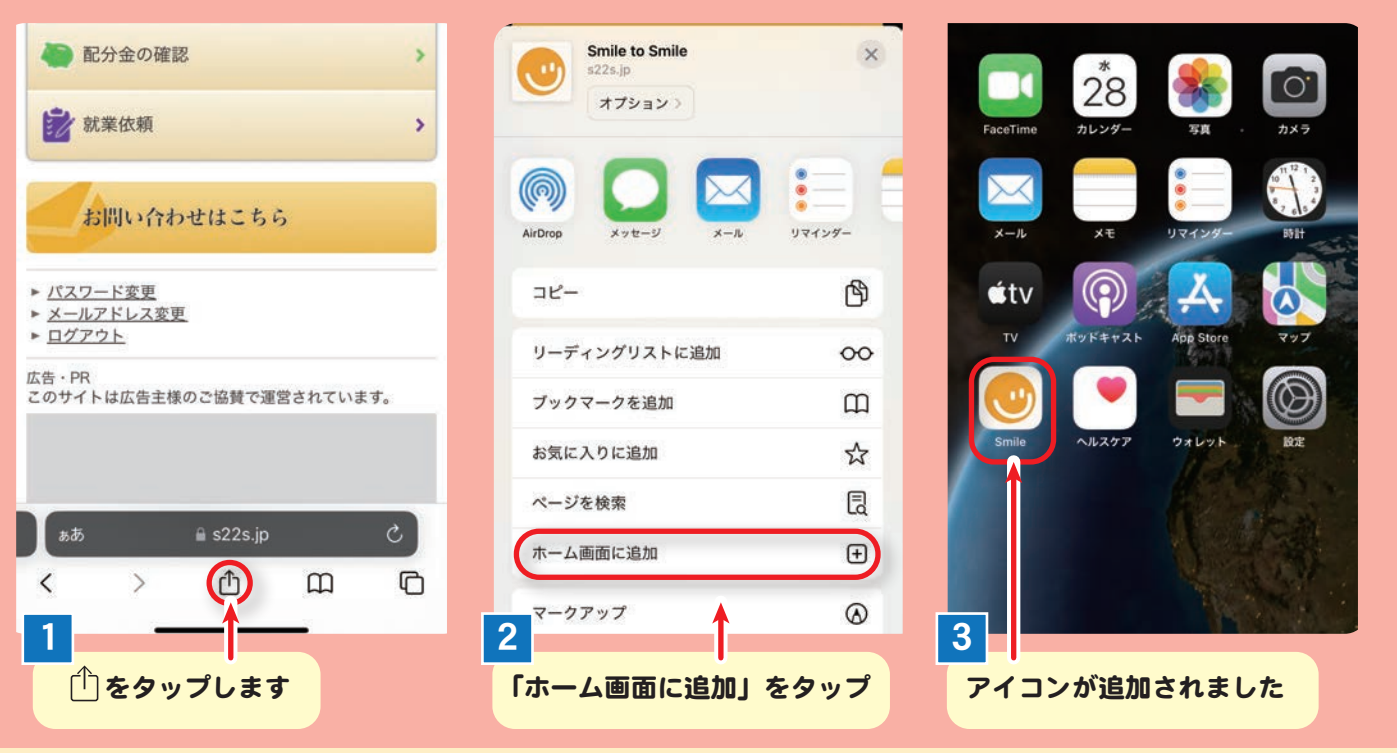

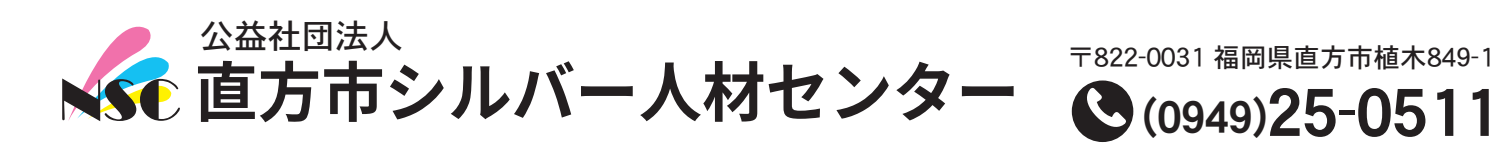

■営業時間/午前8時15分~午後5時 ■定休日/ 土日、祝祭日、年末年始

〒822-0031 福岡県直方市植木849-1 https://www.n-silver.net